## **1 - V19 - Les nouveautés sur Sillage Urgences dans Sillage V19-19.0.1 2 heures**

**SIL19DURG**

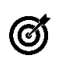

## **Objectifs pédagogiques**

S'approprier, mettre en œuvre les évolutions de Sillage Urgences, enVersion 19-19.01

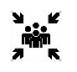

#### **Public(s)** Référent Sillage Urgences

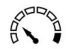

# **Pré-requis**

Connaître les fonctionnalités de Sillage V17. Il est recommandé d'avoir suivi la formation à distance ou une présentation sur la nouvelle ergonomie V19.

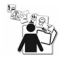

#### **Modalités pédagogiques** Formation à distance

Temps d'échange de 30 minutes en fin de session

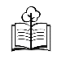

# **Moyens et supports pédagogiques**

Formateur : Expert Diffuseur Sillage Urgences Support de formation remis aux apprenants

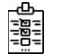

**↑.** 

## **Modalités d'évaluation et de suivi**

Évaluation de la formation par les apprenants en fin de session *Cette formation ne fait pas l'objet d'un contrôle des acquis via une certification*

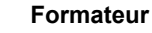

## **Programme**

### **NOUVELLES FONCTIONNALITÉS**

Prise en charge par un MAO

Comment le MAO – Médecin d'accueil et d'orientation – peut-il tracer sa prise en charge dans Sillage-Urgences ? Quel paramétrage ?

### Les protocoles de constantes à l'entrée

Un nouveau type de protocole pour l'accueil aux urgences. Quel paramétrage ? Afin d'accélérer la prise en charge du patient, Sillage vous propose des protocoles en fonction du Motif de recours. Comment les paramétrer ?

Les référents par profession

Le typage des professions et son impact sur la séniorisation du dossier – les nouvelles règles La notion de référent évolue. Quel paramétrage ? Les nouveaux filtres disponibles sur la cartographie

#### Le patient hospitalisé accueilli dans le service d'urgence

A partir de la V19.0.1, l'accès au dossier du patient « hospitalisé » et accueilli dans le service d'urgences est simplifié ; sa vignette est visible directement dans le box sur la cartographie.

#### **PETIT EVOLUTIF**

Comment alimenter un dossier de suivi avec les données d'un passage aux Urgences ? Comment paramétrer le Bilan lésionnel par service…

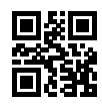